## *Presbyteriumswahl 2024 Stimmen Sie mit! Digital vom 22. Januar*

*bis 11. Februar 2024*

 *ICH GEH ZUR WAHL*

**Bei der anstehenden Wahl des neuen Presbyteriums Ihrer Kirchengemeinde haben Sie – neben der Stimmabgabe an der Urne oder per Brief – erstmals auch die Möglichkeit, online abzustimmen. Ihre Wahlbenachrichtigung enthält dazu persönliche Zugangsdaten, mit denen Sie am PC, über Tablet oder Smartphone ihre Stimme abgeben können.** 

**Die digitale Abstimmung erfolgt über ein Wahlportal des Online-Wahlen-Anbieters Polyas. Dieser verfügt über jahrelange Erfahrung bei der Durchführung von digitalen Presbyteriums-/Kirchenvorstandswahlen in verschiedenen Landeskirchen und Bistümern und ist nach den Sicherheitsanforderungen des Bundesamtes für Sicherheit in der Informationstechnik zertifiziert.** 

## *Schritt für Schritt zur digitalen Stimmabgabe*

Für die digitale Stimmabgabe rufen Sie bitte das Wahlportal über den Link **presbyteriumswahl.de/digitale-wahl** auf. Den Link finden Sie auch auf Ihrer Wahlbenachrichtigung, die ab dem 19. Januar 2024 verschickt wird. Alternativ können Sie das Wahlportal öffnen, indem Sie mit Ihrem Handy den QR-Code auf Ihrer Wahlbenachrichtigung scannen. Geben Sie nun Ihr Geburtsdatum und Ihren persönlichen Zugangscode (Passwort) ein, um sich anzumelden. Den Zugangscode finden Sie auf Ihrer Wahlbenachrichtigung. *1*

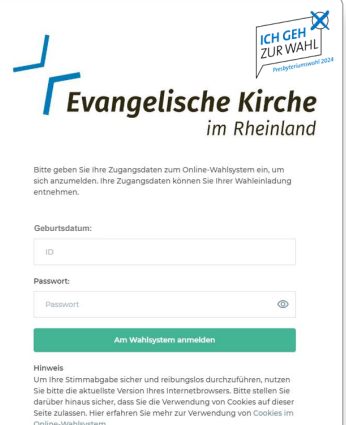

*2*

Klicken Sie auf dem folgenden Eingangstext auf das Feld **"Weiter zur Stimmabgabe"**, um den Stimmzettel aufzurufen. Dieser führt alle Kandidierenden auf, die sich in Ihrem Stimmbezirk zur Wahl stellen. Mit einem Klick auf das Feld links neben dem jeweili-

gen Namen können Sie Ihre Auswahl treffen. Bitte beachten Sie, dass Sie nur so viele Namen ankreuzen können, wie Plätze im Presbyterium zu besetzen sind. Bei Bedarf können Sie die Stimmabgabe korrigieren.

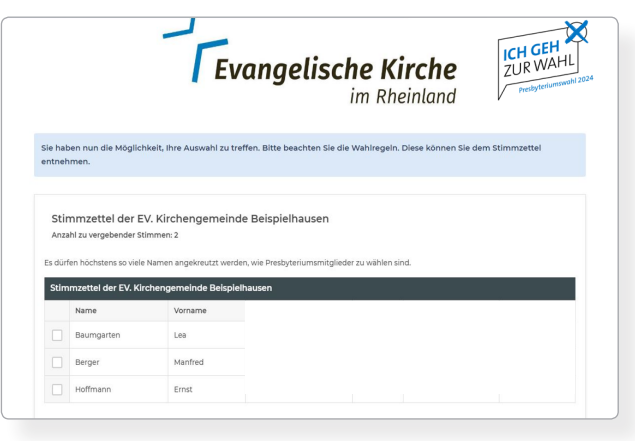

*3*

Klicken Sie auf das Feld **"Verbindliche** Presser **Stimmabgabe"** um Ihre Auswahl abzuschicken. Anschließend erscheint eine Bestätigung, dass Ihre Stimme erfolgreich in der digitalen Wahlurne eingegangen ist. Die online abgegebenen Stimmen werden zum Tag der Urnenwahl am 18. Februar 2024 an die Gemeinde übermittelt und fließen bei der Auszählung der Stimmen in das Ergebnis ein.

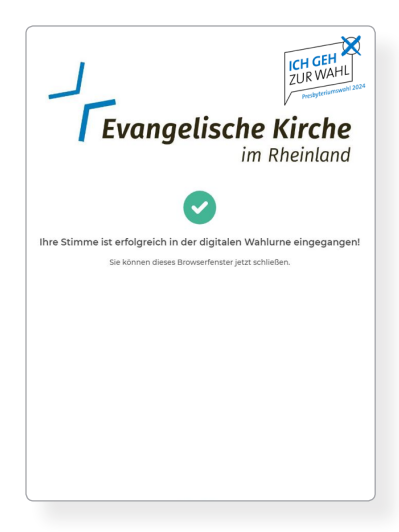

Digitale Presbyteriumswahl 2024 *Wir freuen uns, wenn Sie mitstimmen!*

## *Presbyteriumswahl 2024 Stimmen Sie mit! Digital vom 22. Januar*

*bis 11. Februar 2024*

 *ICH GEH ZUR WAHL*

**Bei der anstehenden Wahl des neuen Presbyteriums Ihrer Kirchengemeinde haben Sie – neben der Stimmabgabe an der Urne oder per Brief – erstmals auch die Möglichkeit, online abzustimmen. Ihre Wahlbenachrichtigung enthält dazu persönliche Zugangsdaten, mit denen Sie am PC, über Tablet oder Smartphone ihre Stimme abgeben können.** 

**Die digitale Abstimmung erfolgt über ein Wahlportal des Online-Wahlen-Anbieters Polyas. Dieser verfügt über jahrelange Erfahrung bei der Durchführung von digitalen Presbyteriums-/Kirchenvorstandswahlen in verschiedenen Landeskirchen und Bistümern und ist nach den Sicherheitsanforderungen des Bundesamtes für Sicherheit in der Informationstechnik zertifiziert.** 

## *Schritt für Schritt zur digitalen Stimmabgabe*

Für die digitale Stimmabgabe rufen Sie bitte das Wahlportal über den Link **presbyteriumswahl.de/digitale-wahl** auf. Den Link finden Sie auch auf Ihrer Wahlbenachrichtigung, die ab dem 19. Januar 2024 verschickt wird. Alternativ können Sie das Wahlportal öffnen, indem Sie mit Ihrem Handy den QR-Code auf Ihrer Wahlbenachrichtigung scannen. Geben Sie nun Ihr Geburtsdatum und Ihren persönlichen Zugangscode (Passwort) ein, um sich anzumelden. Den Zugangscode finden Sie auf Ihrer Wahlbenachrichtigung. *1*

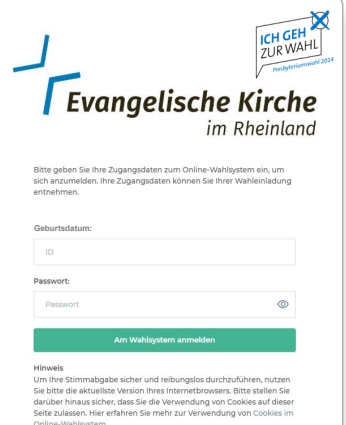

*2*

Klicken Sie auf dem folgenden Eingangstext auf das Feld **"Weiter zur Stimmabgabe"**, um den Stimmzettel aufzurufen. Dieser führt alle Kandidierenden auf, die sich in Ihrem Stimmbezirk zur Wahl stellen. Mit einem Klick auf das Feld links neben dem jeweili-

gen Namen können Sie Ihre Auswahl treffen. Bitte beachten Sie, dass Sie nur so viele Namen ankreuzen können, wie Plätze im Presbyterium zu besetzen sind. Bei Bedarf können Sie die Stimmabgabe korrigieren.

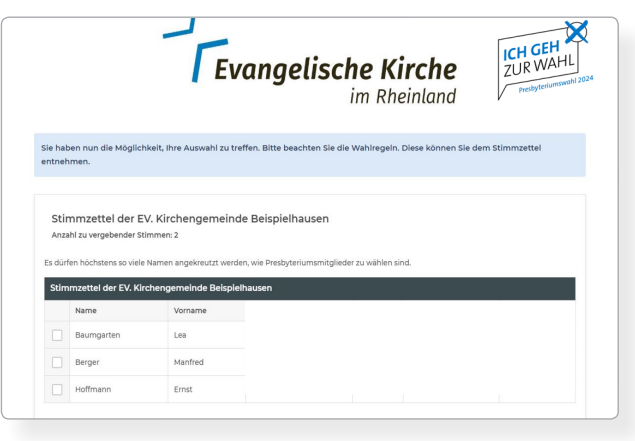

*3*

Klicken Sie auf das Feld **"Verbindliche** Presser **Stimmabgabe"** um Ihre Auswahl abzuschicken. Anschließend erscheint eine Bestätigung, dass Ihre Stimme erfolgreich in der digitalen Wahlurne eingegangen ist. Die online abgegebenen Stimmen werden zum Tag der Urnenwahl am 18. Februar 2024 an die Gemeinde übermittelt und fließen bei der Auszählung der Stimmen in das Ergebnis ein.

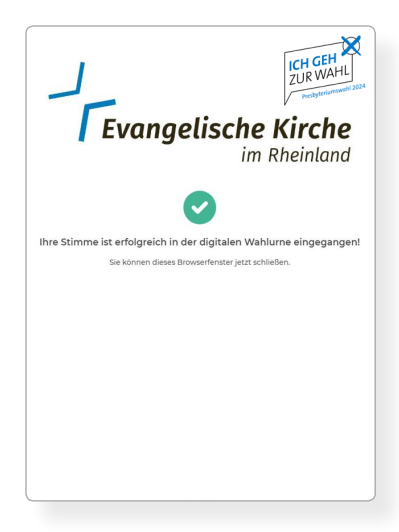

Digitale Presbyteriumswahl 2024 *Wir freuen uns, wenn Sie mitstimmen!*